## **Security Extension for Magento 2 User Guide**

### **1. Introduction**

The Security extension for Magento 2 ensures advanced security of your Magento 2 store, thus preventing malicious threats, fraud, etc. Offer a secure shopping environment and establish brand credibility using the module.

## **2. General Configuration**

After buying the Magento 2 Security extension, you can configure it by navigating here through the Magento backend.

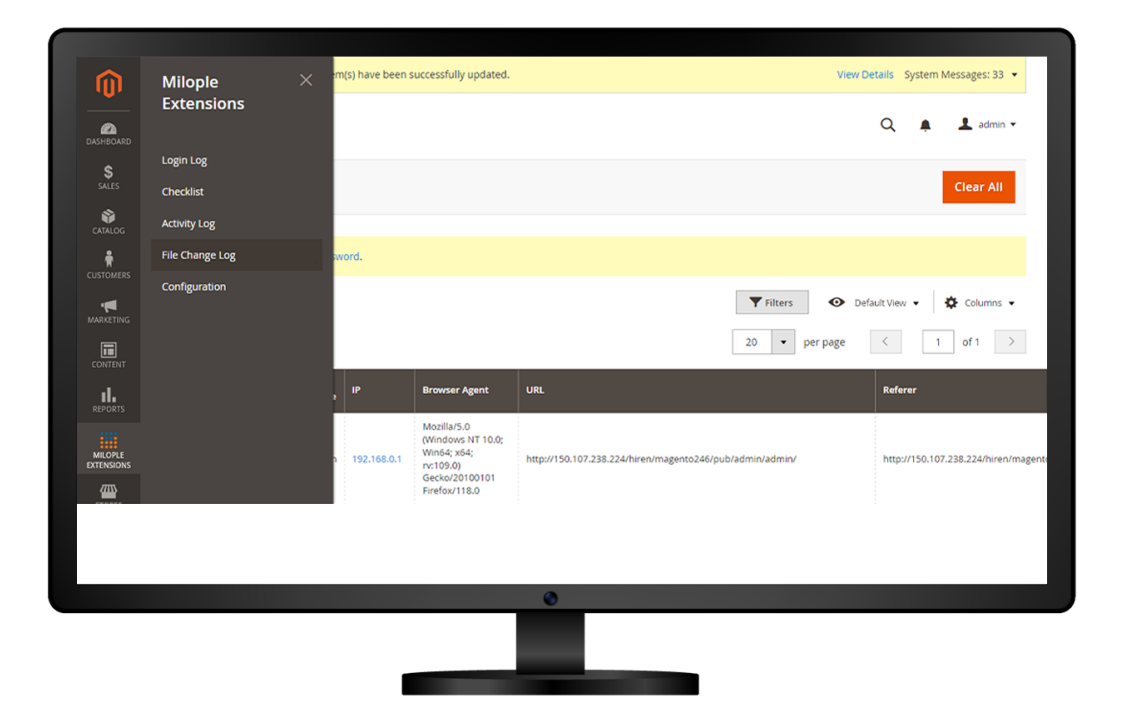

## **3. Extension Configuration**

After purchasing the extension, you can choose to **enable the extension** from the backend.

The admin can enter the **serial key** to configure the Security extension for Magento 2.

Allows admin to add the email address to receive warning emails.

Option to enable the login activity.

Select **yes** to enable the page visit history.

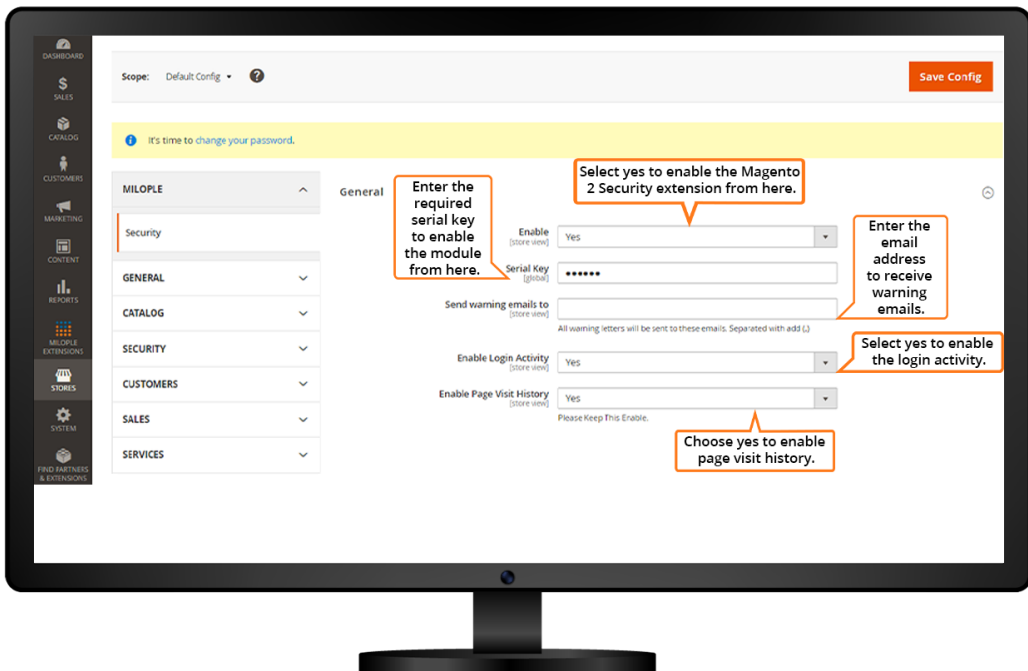

#### **3.1 Brute Force Protection**

The admin can select **yes** to enable this functionality.

#### **3.2 Blacklist/Whitelist IPs**

The admin can add the list of all IP addresses that needs to be blocked while accessing the admin login page.

Facilitates to enter the list of all IP addresses that are to be allowed to access the admin login page.

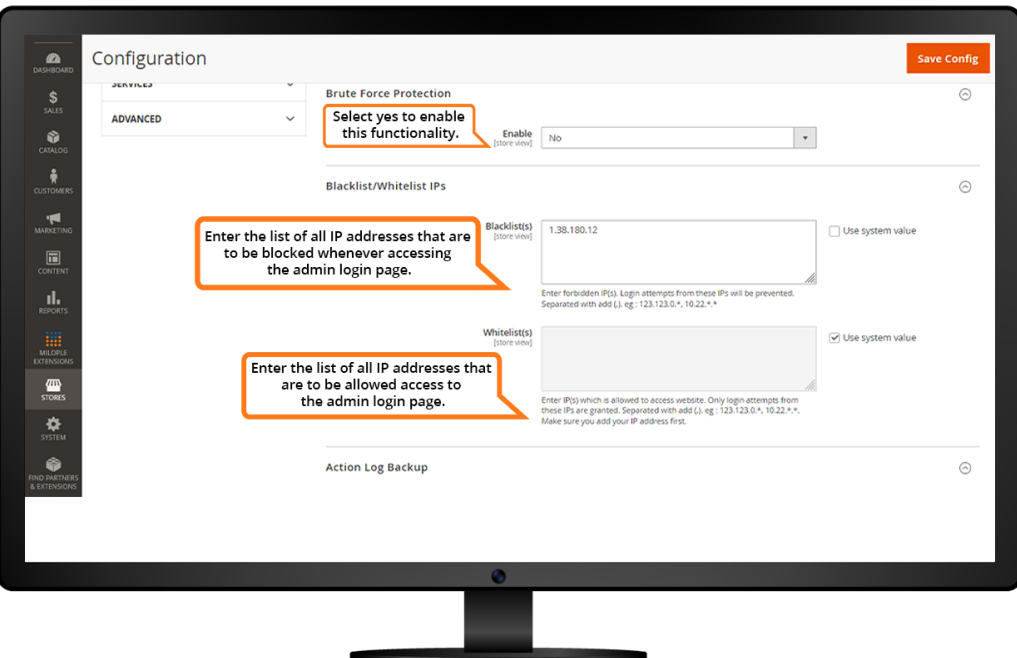

#### **3.3 Admin Log Backup**

Option to enable the action log backup.

Admin can set the cron job frequency for the action log backup.

Allows to select yes to enable the clear log after backup.

#### **3.4 Away Mode**

Facilitates admin to enable the away mode.

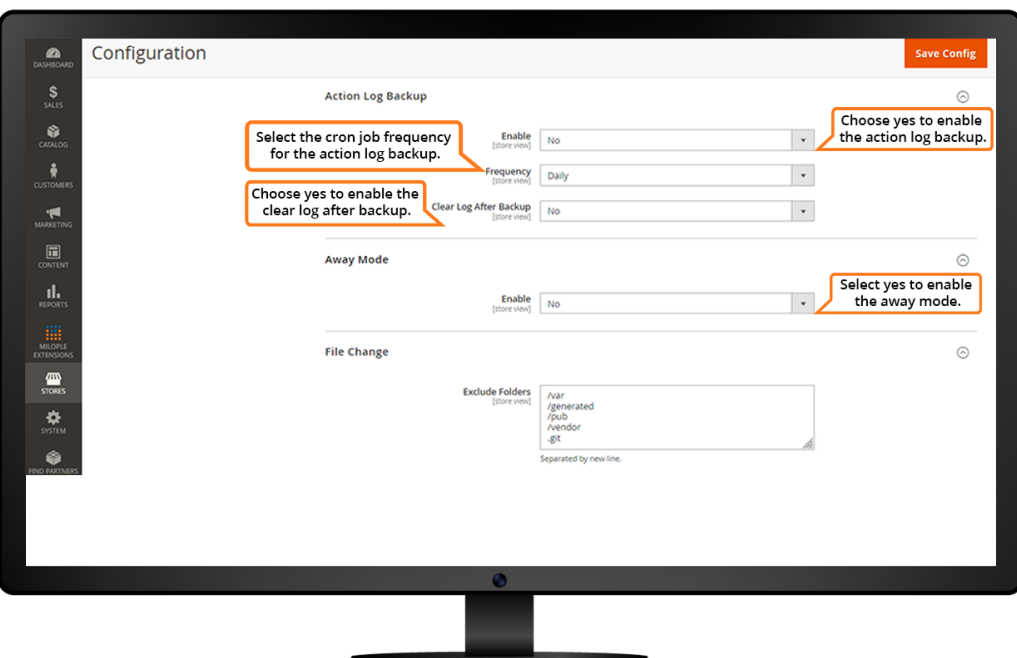

**The Committee of the Committee** 

### **4. File Change**

Allows to add the name of all the folders that are to be excluded.

Admin can add all the types of files that are to be excluded.

Simply click on reindex when excluding files or folders to create master hashes.

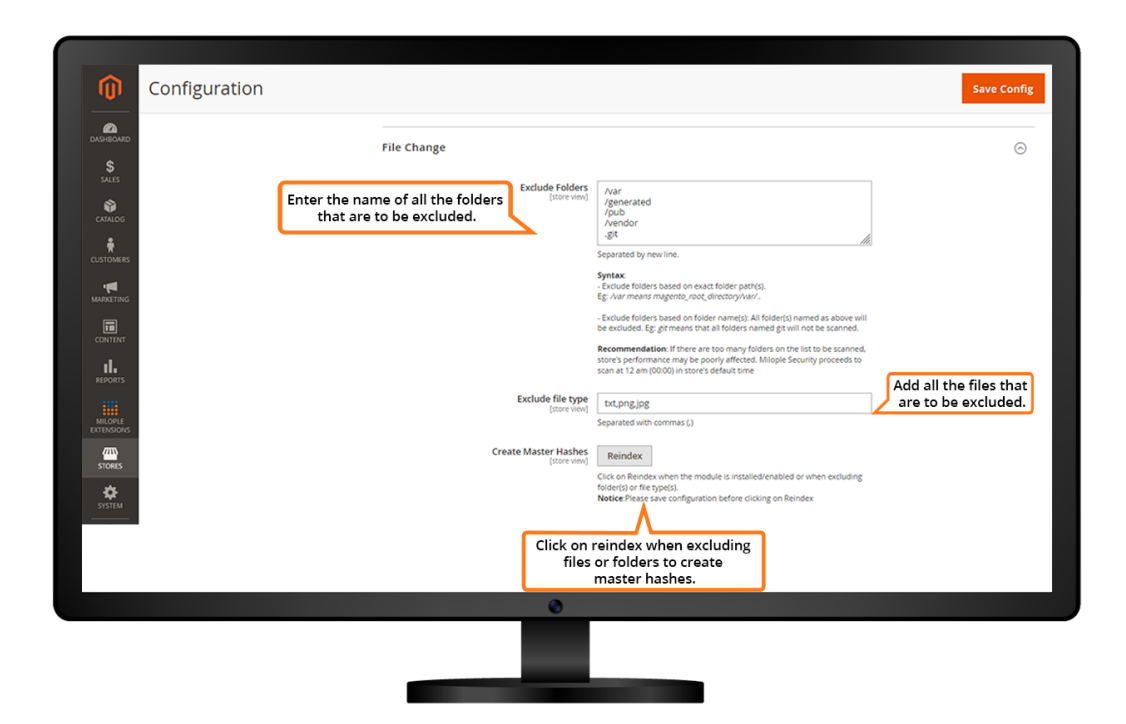

# **4.1 File Change Log**

In the "File Change Log" grid, all the files with changes are recorded here.

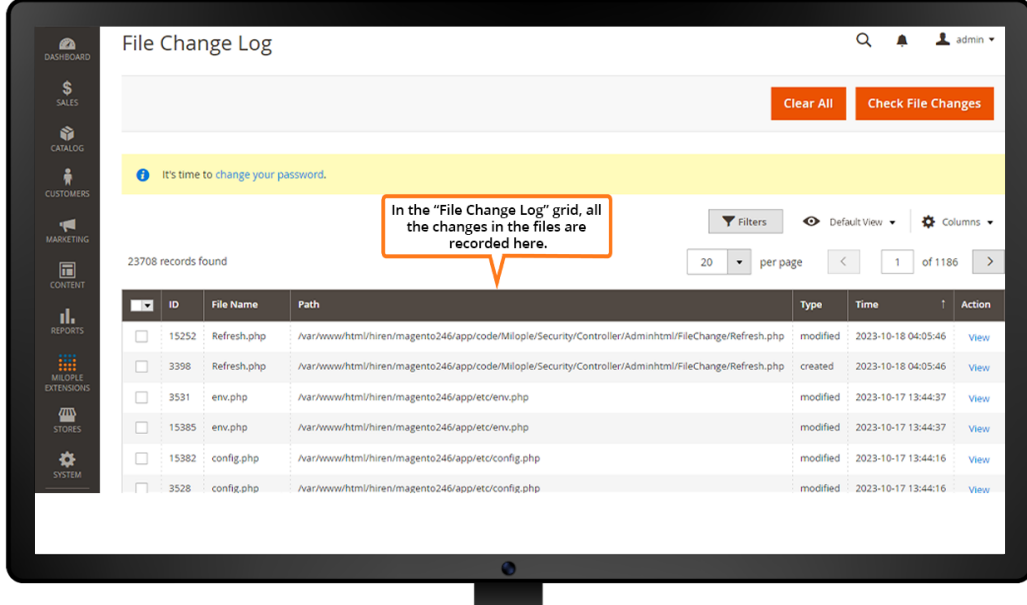

### **4.2 File Change Record Details**

You can see any changes in the file here. All the changes such as file ID, name, path, old hash, new hash, and time are recorded here.

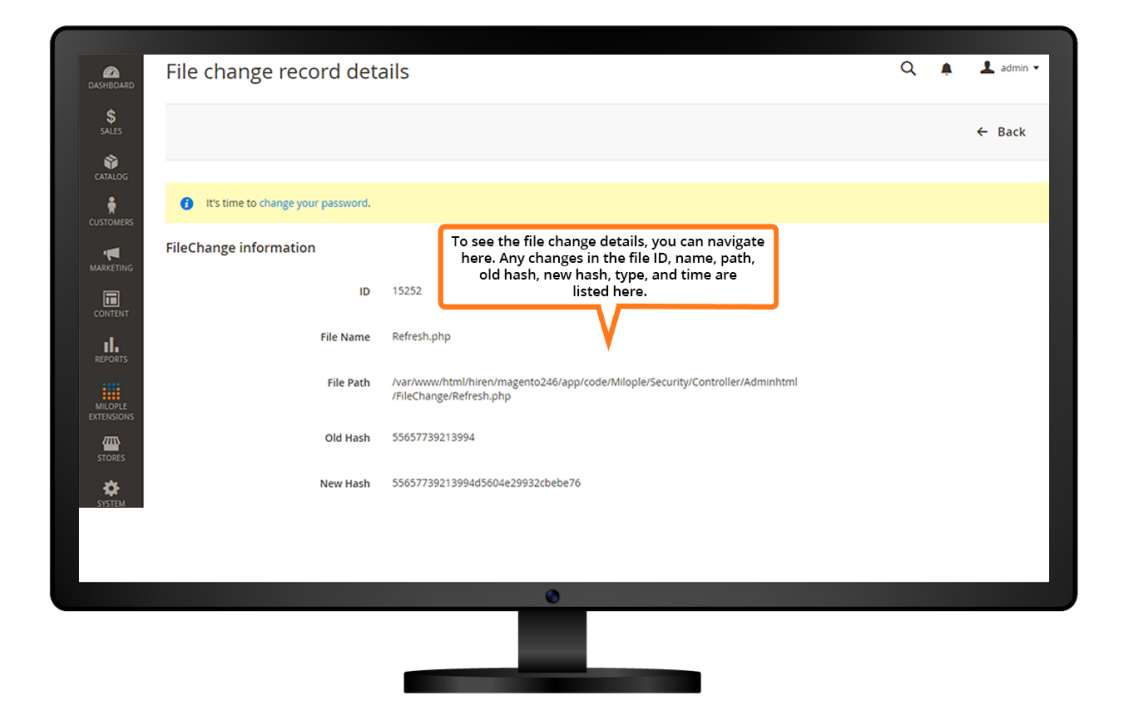

# **5. Admin Activity**

In the "Admin Activity" grid, any changes in the admin activity are listed here.

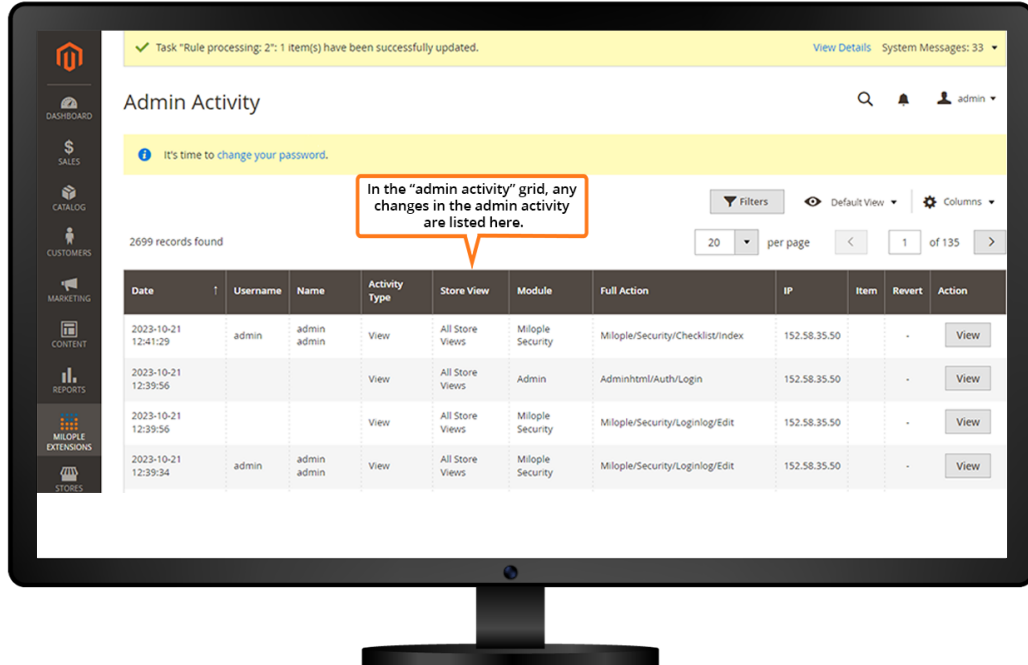

### **5.1 Activity Log**

All the changes in the admin activity are listed here. It can be admin name, module, action, user agent and date.

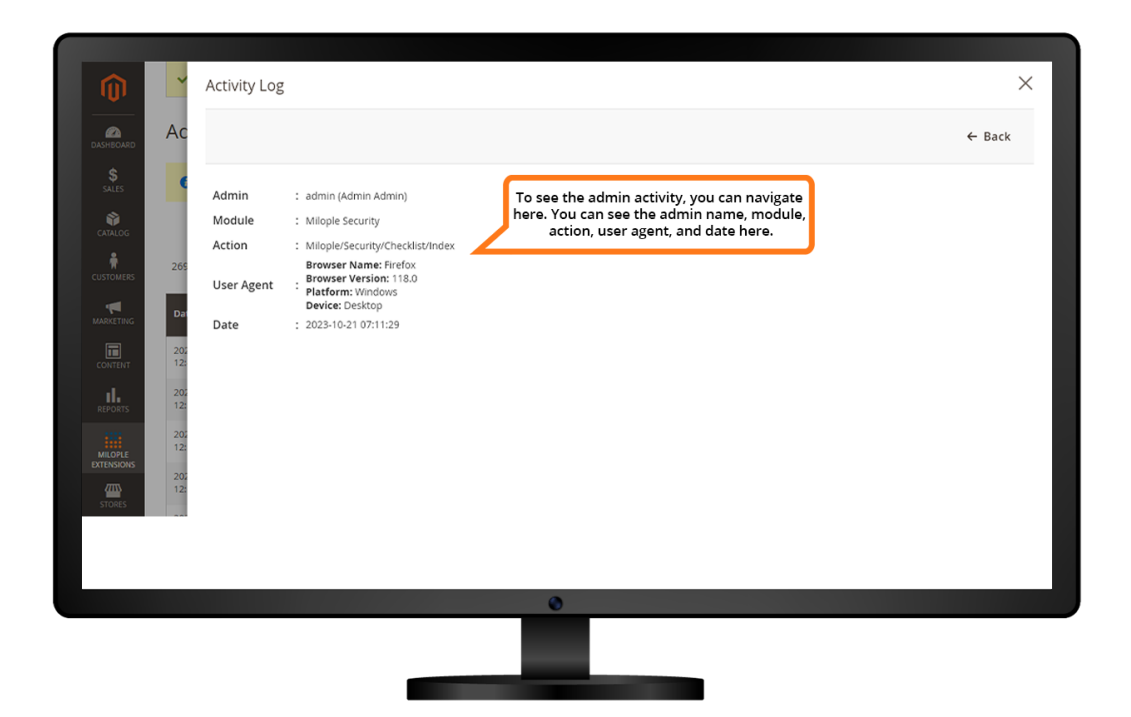

# **6. Login Log**

In the "Login Log" grid, all the logins and login attempts are listed down.

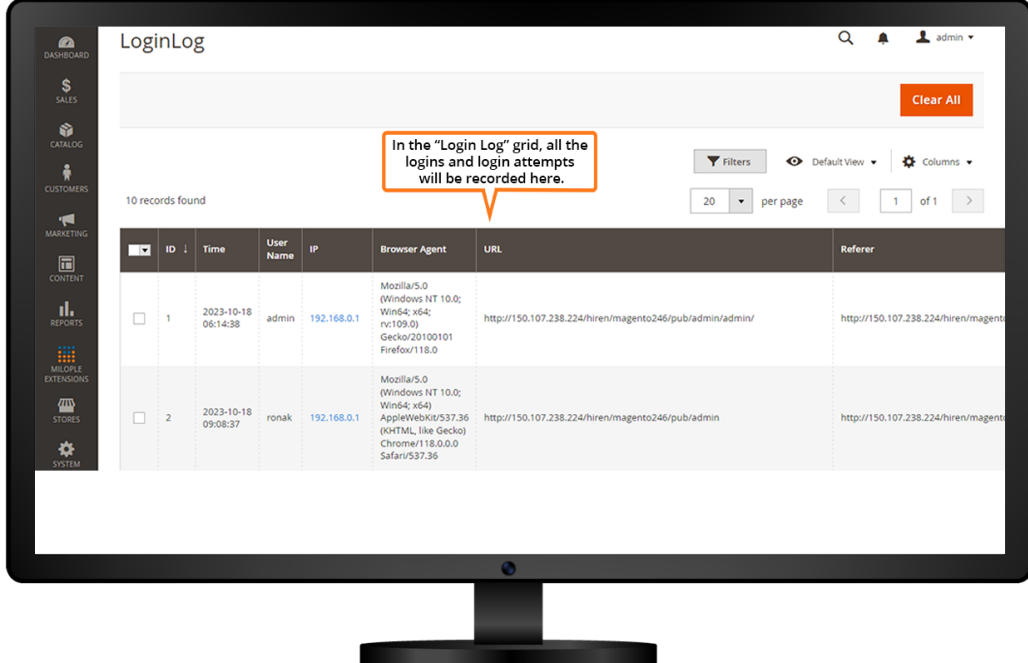

### **6.1 Login Record Details**

All the login record details are listed in the "Login Record Details" grid.

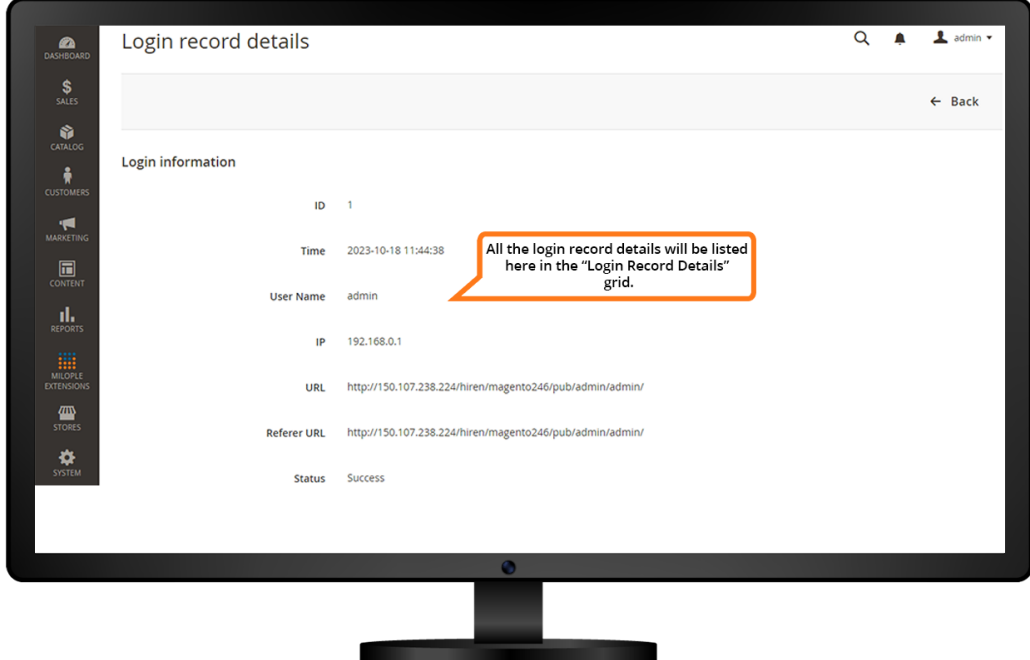

### **7. Security Checklist**

Make sure that you check the username of the admin account. If the username is too common, a message will alert the store owner.

Option to notify the store owner to enable the Captcha.

Ensure if the store owner has used the database prefix or not.

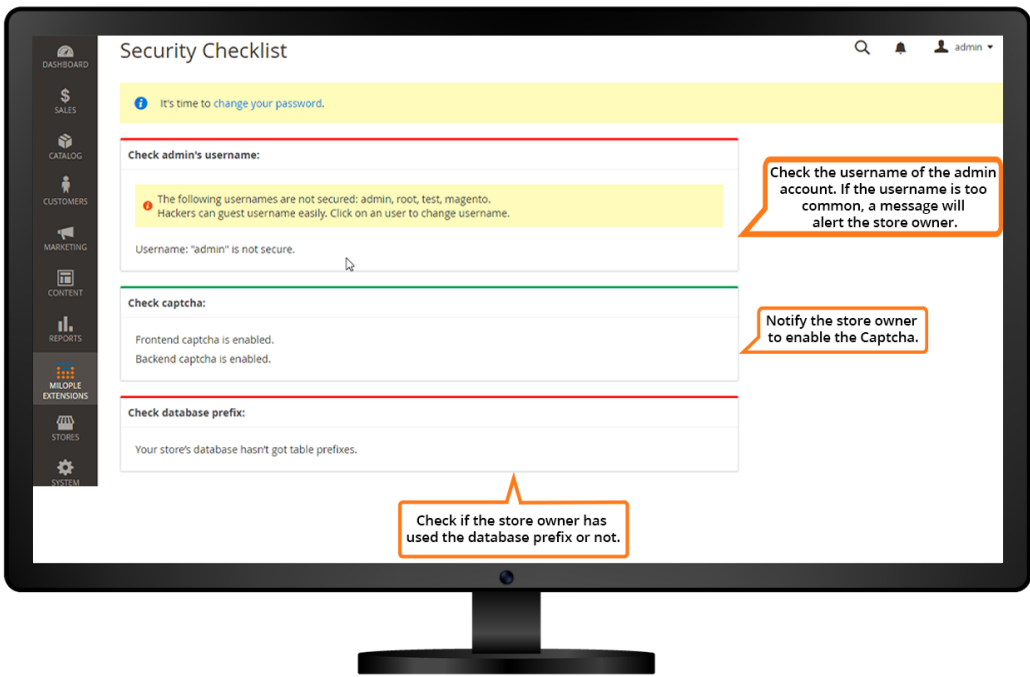